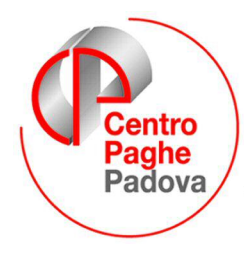

...al Servizio del Professionista

M:\Manuali\Manuali\_VARIE\Manuale\_piano dei conti\_200709.doc

# **PIANO DEI CONTI**

Implementazioni settembre 2007

## **1.1.1 7^ VIDEATA → CAMPO SPECIALE E CATEGORIA CONTABILE**

All'interno del pulsante " Centridicosto y presente nella videata 7 del dipendete, sono stati riportati i campi "Campo speciale" e " Categoria contabile " precedentemente presenti nel pulsante "Altri Dati" sempre nella videata 7 del dipendente.

Quest'ultimo campo, ora è a completa gestione dell'Utente: è possibile inserire un codice di due caratteri e la descrizione in anagrafica ditta 8, bottone" Descr. Cat. Cont.

Ricordiamo che la "Categoria contabile" è utile esclusivamente alla produzione delle stampe ottenute con il "Piano dei conti"; nessun altro prospetto utilizza tale suddivisione.

## **1.1.2 PREMESSA**

Nel caso in cui le stampe del piano dei conti vengano prodotte con il

- Caricamento campo speciale (si compila il campo "Caricamento campo speciale") e con
- Selezione del campo  $"\nabla$  Stampa suddivisa per campo speciale",

con il presente aggiornamento – se presenti le opzioni appena citate – le stampe del piano dei conti possono essere suddivise in ulteriori due livelli:

**1° LIVELLO** => per il campo speciale: come avveniva in precedenza la stampa viene suddivisa in base al campo speciale caricato (esempio: stampa suddivisa per centro di costo, stampa suddivisa per qualifica , stampa suddivisa per "KK" ovvero per singolo dipendente…).

**2° LIVELLO**: i valori riportati in stampa riferiti ad un determinato campo speciale a sua volta possono essere suddivisi in base ad uno dei seguenti parametri:

- Categoria contabile (vista sopra)
- Codice fondo (inserito nella videta 10 del dipendente).

Di seguito vengono riportate le modalità di compilazione dei nuovi campi ed alcuni esempi per meglio comprenderne il funzionamento.

#### **1.1.3 COMPILAZIONE NUOVI CAMPI**

Sono stati inseriti alla **li sestione piano dei conti** i sequenti campi:

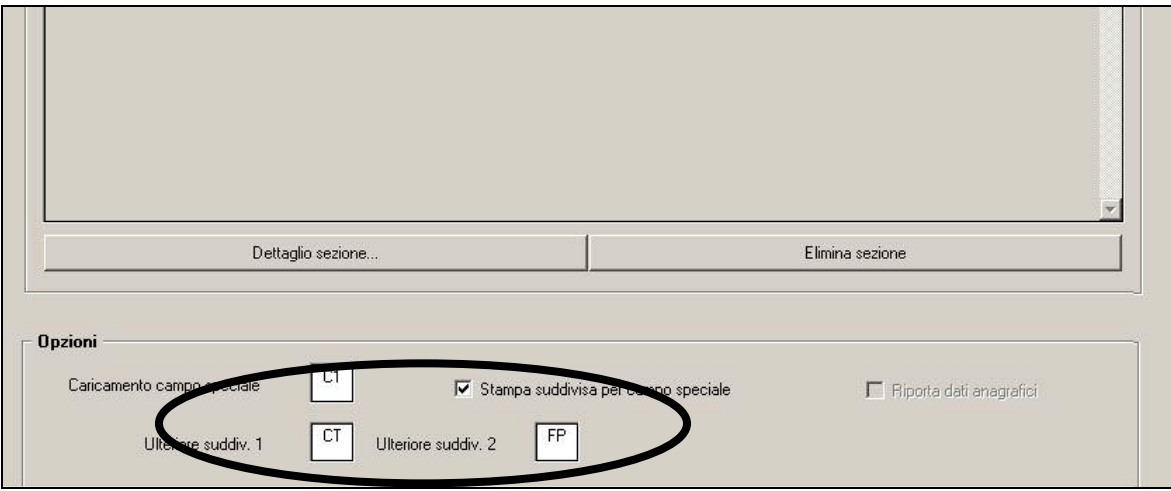

**Tali campi vengono attivati solo nel caso venga selezionata la scelta**   $\overline{v}$  Stampa suddivisa per campo speciale; apposite finestre di segnalazione avvertiranno l'Utente se non effettuata tale scelta.

Attualmente i nuovi campi possono essere compilati con:

- **CT** Categoria
- **FP** Fondo pensione

the contract of the state of the

Accedendo al Dettaglio sezione è possibile la compilazione delle nuove colonne:

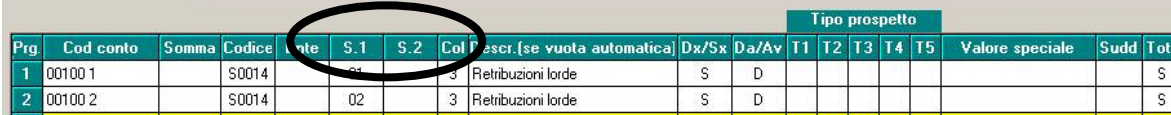

La compilazione avviene:

- Se in Ulteriore suddiv. 1 è inserito CT si compila in S.1 con quanto è stato inserito nel campo Categoria contabile in anagrafica dipendente (videta7 – pulsante " Centri di costo ";
- Se in Ulteriore suddiv. 2 è inserito **FP** si compila in **5.2** con un codice ente inserito in anagrafica dipendete\videata 10 (facendo F4 si può consultare quanto presente nella tabella "Enti").

Non è possibile compilare entrambi i campi, l'uno è alternativo all'altro (un'apposita finestra avvertirà se si è verificata tale situazione).

#### **1.1.4 IMPOSTAZIONE DI UNA "ULTERIORE SUDDIVISONE"**

A titolo esemplificativo si riporta la seguente situazione: un'azienda è suddivisa in due stabilimenti ognuno dei quali ha i reparti di amministrazione, produzione, vendita. La compilazione all'interno del pulsante " Centri di costo " per ogni dipendente è la seguente:

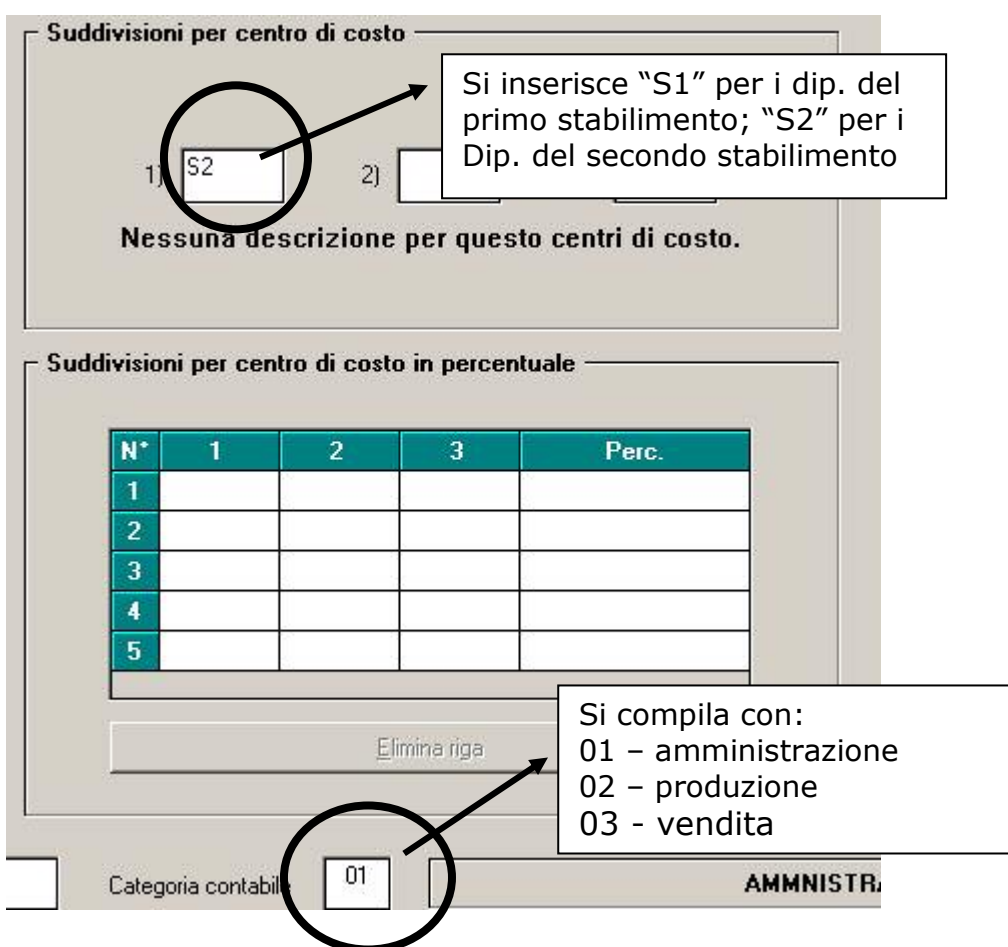

L'azienda intende produrre un piano dei conti che riporta i seguenti valori:

- retribuzione lorda (codice paga S0014, colonna 3)
- contributi su retribuzione (codice paga S0268, colonna 3)
- TFR maturato nel mese (codice paga S0163, colonna 3)

La stampa inoltre deve essere suddivisa per:

- 1. Centri di costo (compilato con "S1 o "S2 in questo caso);
- 2. All'interno dei centri di costo i valori devono essere "spaccati" per le tre categorie amministrazione, produzione, vendita (rispettivamente 01, 02, 03)

La compilazione all'interno della Gestione piano dei conti risulta la seguente:

1. Si carica il campo speciale "C1" – suddivisione per primo campo di centro di costo; si inserisce  $\overline{V}$  Stampa suddivisa per campo speciale e si inserisce "CT" – categoria come ulteriore suddivisione:

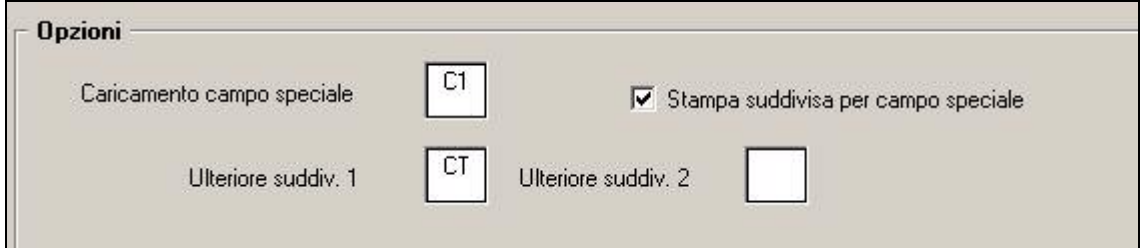

2. La compilazione del piano dei conti avviene compilando 3 righe differenti per ogni codice paga attribuendo alla casella **della : "01"** per i dipendenti che fanno capo all'amministrazione, "02" per la produzione, "03" per la vendita ed attribuendo ad ogni categoria contabile il rispettivo codice conto:

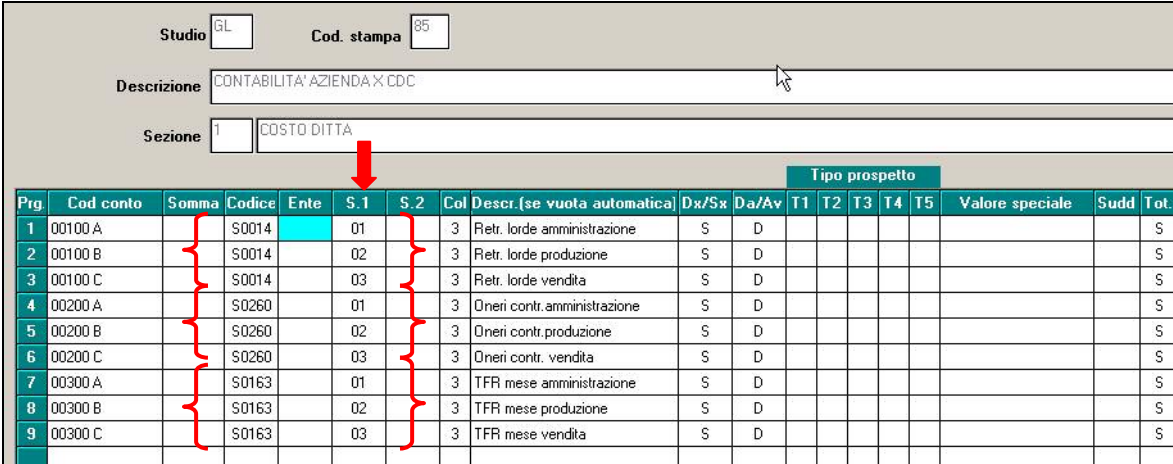

3. La stampa che si ottiene è la seguente:

Nell'ambito del centro di costo numero "S1 sono esposte le retribuzioni lorde, gli oneri contributivi e il TFR suddivisi per le tre categorie contabili attribuiti ai dipendenti amministratori, addetti alla produzione e ai venditori:

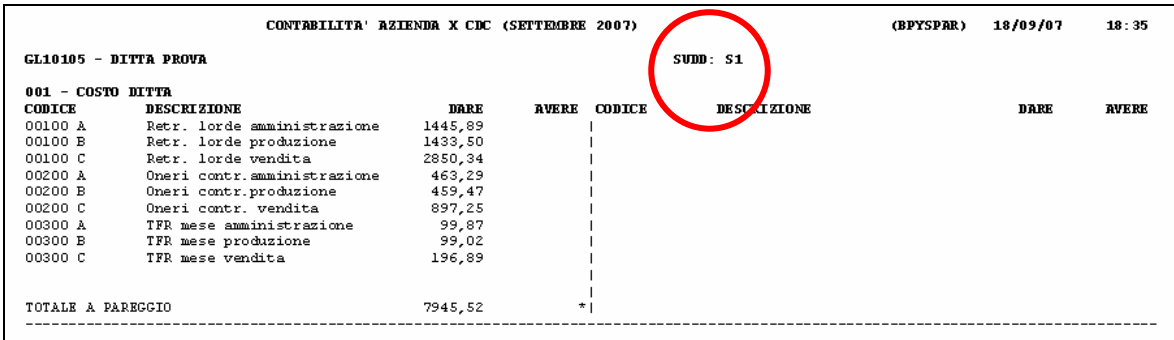

#### Lo stesso criterio viene utilizzato con il centro di costo numero "S2":

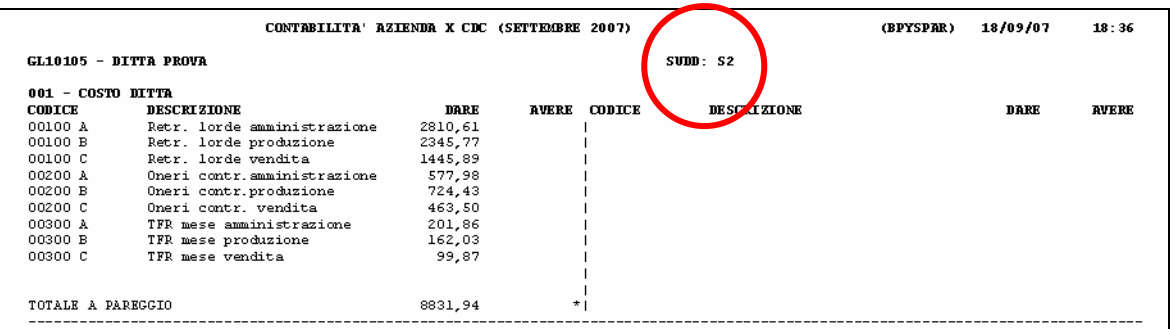

#### **1.1.5 UTILIZZO DELLA SCELTA " \*\* "**

E' possibile compilare con "\*\*" i campi <sup>5.1</sup> oppure <sup>5.2</sup>; facendo riferimento all'esempio sopra riportato di seguito se ne riporta la spiegazione.

Si ipotizzi che la stessa azienda abbia compilato con "blank" il campo " Categoria contabile " per alcuni dipendenti; l'azienda intende inserire nella stampa del piano dei conti tali dipendenti ai quali non è stata attribuita nessuna categoria con la dicitura generica "collaboratori".

Per effettuare tale operazione la compilazione del piano dei conti sarà la seguente:

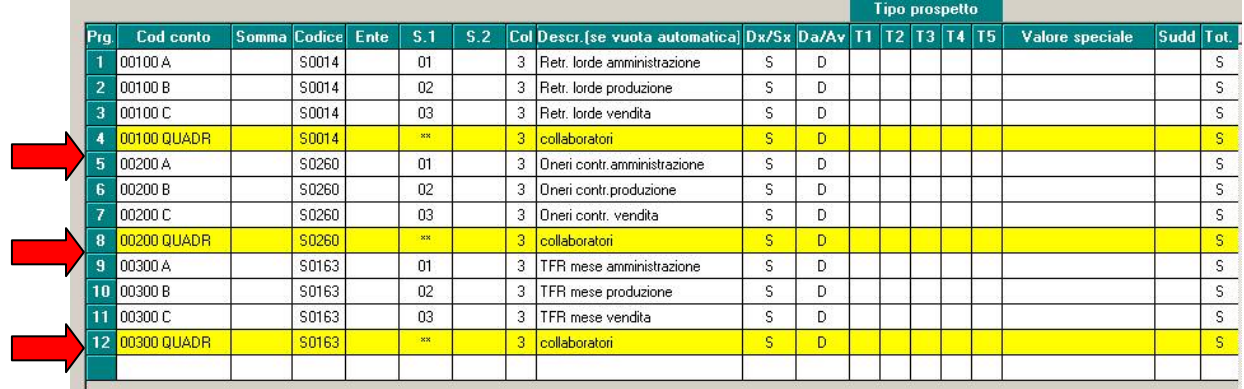

Viene inserito un ulteriore riga recante la suddivisone "\*\*" (la riga apparirà di colore giallo). La stampa uscirà come segue:

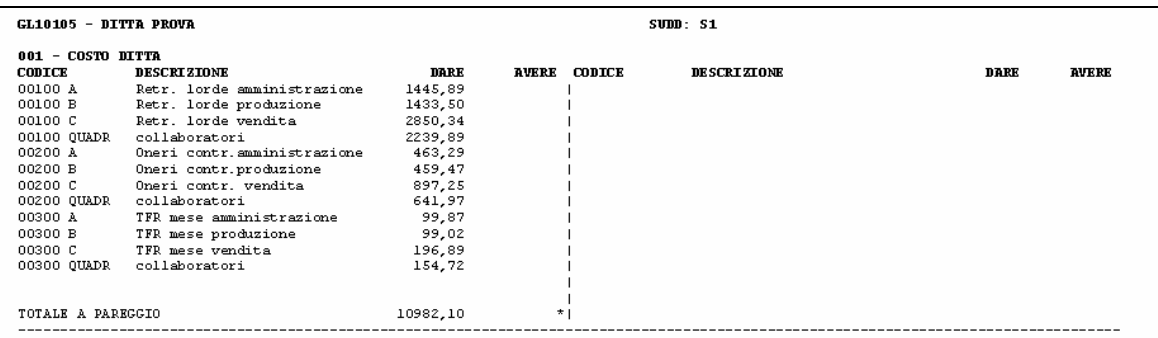

Nel centro di costo "S1" vengono ora inseriti i dipendenti ai quali è stato attribuito "S1" come centro di costo ma nessun dato come categoria contabile; questi escono con la dicitura collaboratori. Lo stesso principio si adotta ai dipendenti ai quali è stato attribuito "S2" come centro di costo ma "blank" come categoria contabile:

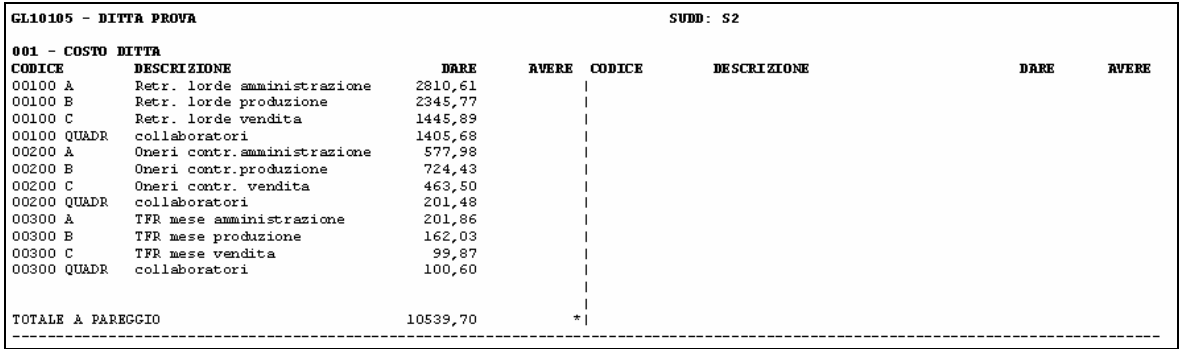

La riga compilata con suddivisione "**\*\***" pertanto riporta la differenza tra:

- totale generale di un determinato codice paga
- il totale delle singole suddivisioni inserite in o

**ATTENZIONE: la riga di quadratura "\*\*" deve essere inserita all'interno del**  Dettaglio sezione **del piano dei conti dopo tutte le righe con suddivisione S.1** o **S.2 riferite allo stesso codice paga altrimenti il conteggio sopra descritto non risulta corretto.** 

Non è possibile pertanto compilare il piano dei conti nella seguente maniera, facendo cioè precedere la riga con cod.paga "S0014" e suddivisione "\*\*" alla riga che riporta il medesimo cod.paga "S0014" e suddivisione "03":

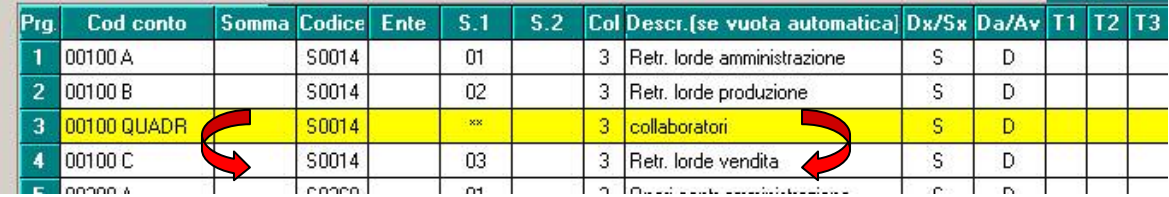